# 音声合成エンジン(Microsoft Speech Platform)を使用する上 での工夫

川﨑慎吾

はじめに

- •見学者向けの施設紹介ビデオに、音声合成エ ンジン(Microsoft Speech Platform)を用いてナ レーションを挿入した。
- •アクセント&イントネーションへの違和感や誤読 が生じたため、工夫を凝らした。

誤読への対処

#### •単語の読み方を登録する

# 例:「JMA神戸波」 (「JMAこうべなみ」と発音してしまう)

# アクセントまたはイントネーションへの対処

- •読み上げ速度と声の高さを変える
- •漢字をひらがなにする
- •ひらがなをカタカナにする
- •英単語にする

# 読み上げ速度と声の高さを変える

例:「こちらも同様に兵庫県南部地震の100%の 揺れを入力しましたが、試験体にめだった損傷 はありませんでした。」

読み上げ速度を上げ、声の高さを高くすることで 聞き取りやすくなる。

## 漢字をひらがなにする

「こちらも同様に兵庫県南部地震の100%の揺れ を入力しましたが、試験体にめだった損傷はあり ませんでした。」

「こちらも同様に兵庫県南部地震の100%のゆれ を入力しましたが、試験体にめだった損傷はあり ませんでした。」

## ひらがなをカタカナにする

「こちらも同様に兵庫県南部地震の100%のゆ れを入力しましたが、試験体にめだった損傷は ありませんでした。」

「こちらも同様に兵庫県南部地震の100%のゆ れを入力しましたが、試験体にめだっタ損傷はあ りませんでした。」

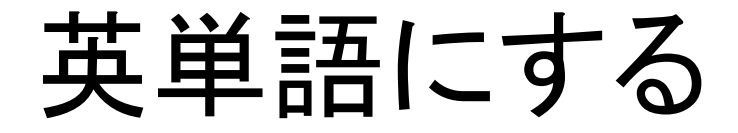

#### 「ツぎは、実験ではありまセンが、宇治キャンパ スで毎年10月に開催されていル、オープンキャ ンパス時の映像です。」

「ツぎは、実験ではありまセンが、宇治キャンパ スで毎年10月に開催されていル、open campus 時の映像です。|

終わりに

- •工夫を凝らすことで違和感や誤読を解消するこ とができる。
- •人によってアクセント&イントネーションの違和 感の感じ方が異なるため、他人に音声を聞か せてフィードバックを得ることが重要。